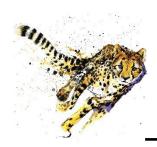

# Easy e-Bank Rec™

## **Dynamics® GP Bank Rec with VELOCITY!**

GPC Systems, Inc. has created **Easy e-Bank Rec™** - the ultimate bank reconciliation product for Microsoft Dynamics® GP. Bank reconciliations usually take minutes to process, regardless of transaction volume.

"The fact that we can reconcile on the fly by resolving bank/book discrepancies with each day's download lets us totally integrate the reconciliation process with our daily operations."

Greg Mason, Deputy Director for Finance, Army Emergency Relief

#### **Benefits:**

- > Start immediately after import; no mapping needed for BAI bank file.
- Reconciles the GL to the Bank Balance with the ability to print the outstanding checks and deposits lists.
- > Imports the electronic bank statement and reconciles with all documents (Checks, Deposits, Transfers, Increase and Decrease Adjustments).
- Multi-location and multi-credit card wire reconciliation.
- Ability to view one store location or Merchant ID in reconciliation.
- One-to-many, many-to-one and many-to-many matching.
- Import and reconcile the AMEX statement.
- Launch the Bank Transaction Entry screen from within Easy e-Bank Rec and enter transactions on the fly.

#### **One-Click Features:**

- Right-click on any amount to view possible matches.
- Mark all matching transactions as cleared.
- Handle unresolved bank tape variances, such as banked not booked.
- ➤ Generate any entry (ZBA/SWEEP, interest and service charges) from the bank tape upload.
- > Generate an outstanding Checks/Deposit report for any closed period.
- Print Book to Bank reconciled statements.

Finish your work in as little as 7 easy steps!

## **Step 1: Record the bank statement**

(in Microsoft Dynamics GP).

#### Step 2: Import the bank tape

(processes a BAI file format natively).

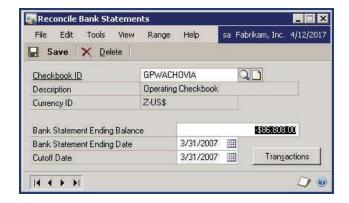

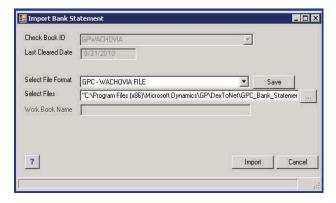

Step 3: Preview matching transactions (Deposit #'s and Check #'s).

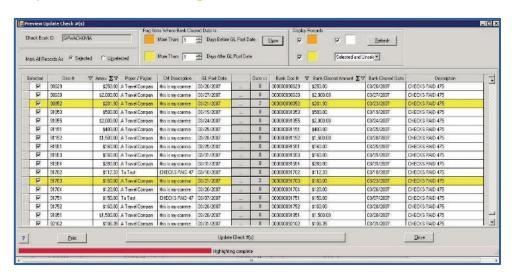

Bank downloads often come without entry document numbers that match the Dynamics GP entries. Easy e-Bank Rec automatically finds the matching deposits or check numbers in the Dynamics GP check register and assigns those document numbers to the corresponding bank tape entries.

Step 4: Process automated transactions from bank tape upload

How do you reconcile ZBA's, SWEEPS, accrued interest, and service fees?

Easy e-Bank Rec takes any bank tape entry type and automatically records the accrual entry in Dynamics GP based upon pre-defined defaults that you set up for each Checkbook ID.

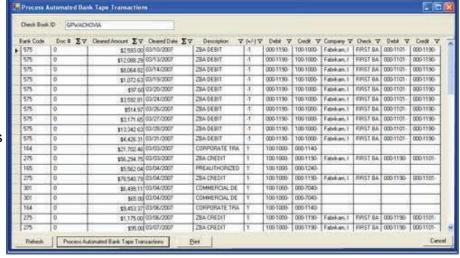

Step 5: Mark all matching items as reconciled, with the click of a button

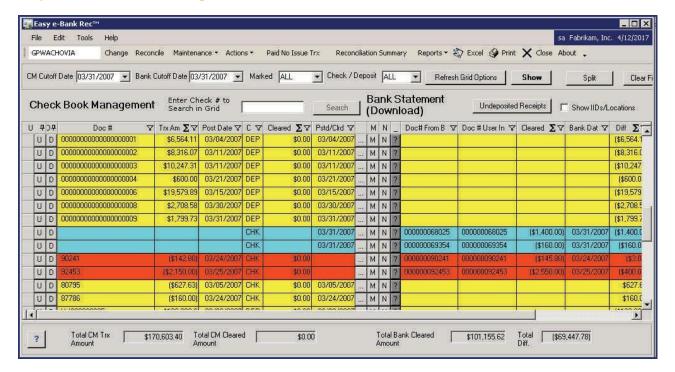

### Step 6: One-click resolution

If any bank tape entry is unresolved, it will immediately appear on the grid for a quick, one-click resolution:

- Unresolved Issues
- Differences
- Numbering

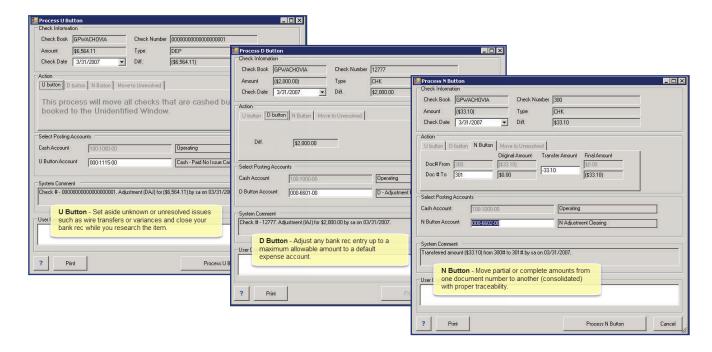

### Step 7: Reconcile the GL to the bank balance

With Easy e-Bank Rec, you can readily compare GL transactions with the bank transactions. If there are variances between the cash and General Ledger, they will be identified immediately. For example, there was a variance of \$9,839.33 in the cash receipts journal below. You drill down to view the details of the problem transaction.

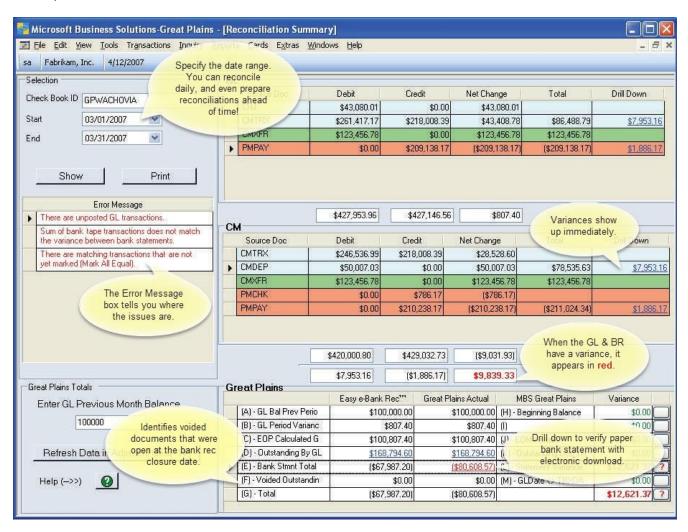

Easy e-Bank Rec calculates and compares each bank tape value with the corresponding GP stored value. It pinpoints variances to resolve them quickly and efficiently!

Visit our website www.easyebankrec.com to download a trial version of Easy e-Bank Rec.

Contact us at <u>support@gpcsystems.com</u> with product questions or to request registration keys, or call (720) 408-5976 for any assistance you may need.